## **NinjaTrader Chart and Indicator Setup for Top Dog Trading Foundations Course 1**

Set up your **moving averages** like this. You can change the color and width to your personal liking. However make sure you set all 4 moving averages with the settings of:

Price Type: Close Calculate on bar close: False

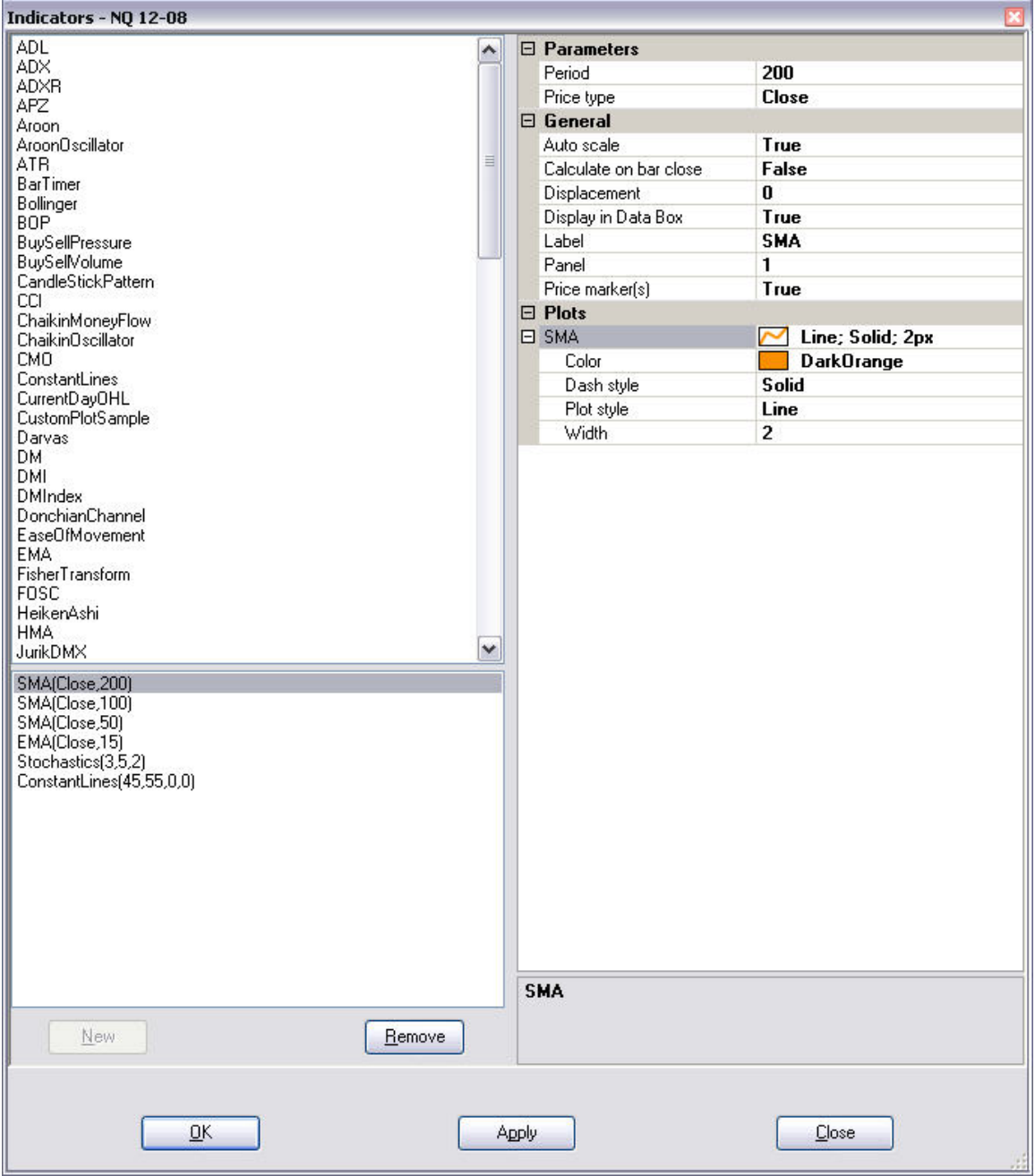

Set up your **stochastics** like this:

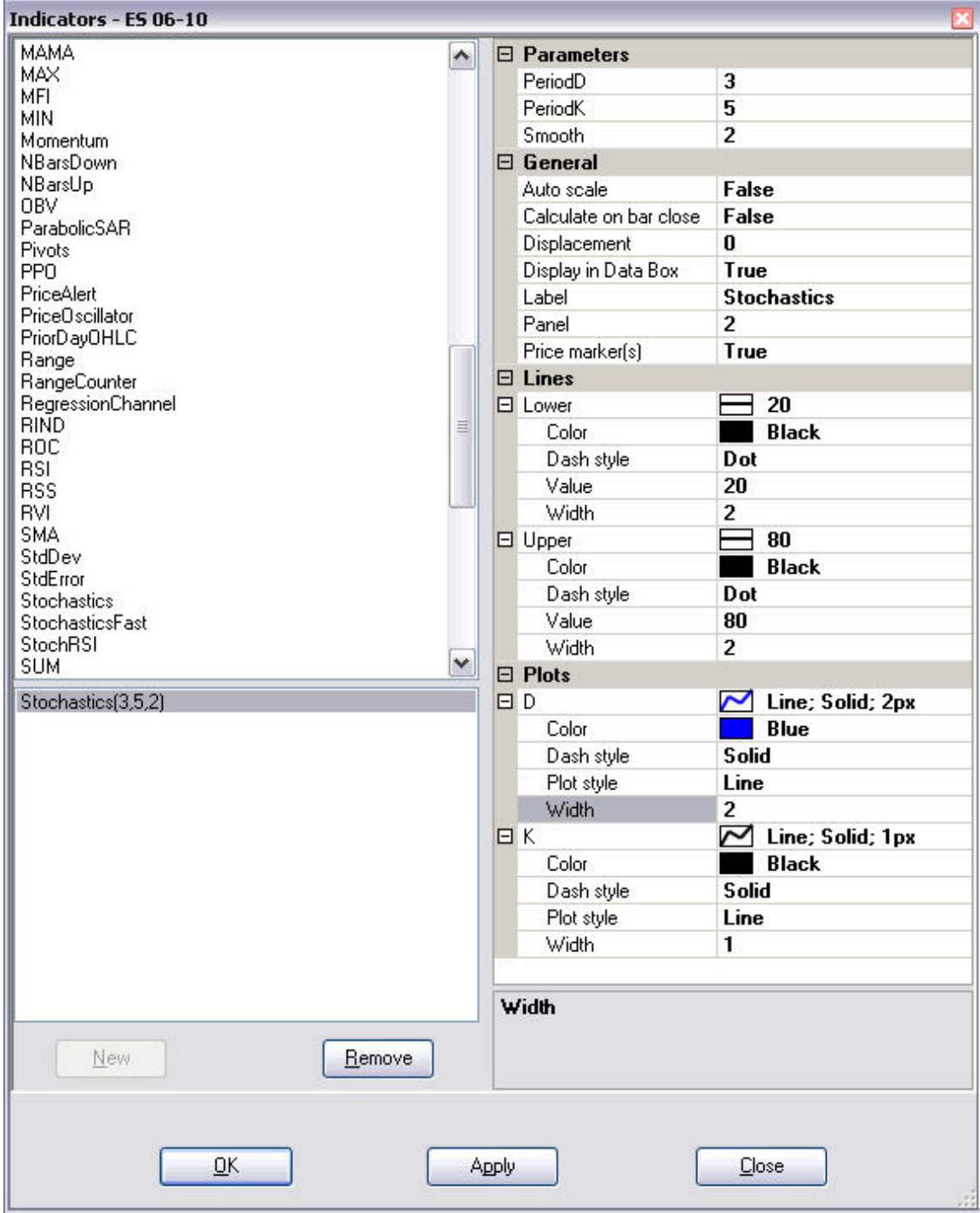

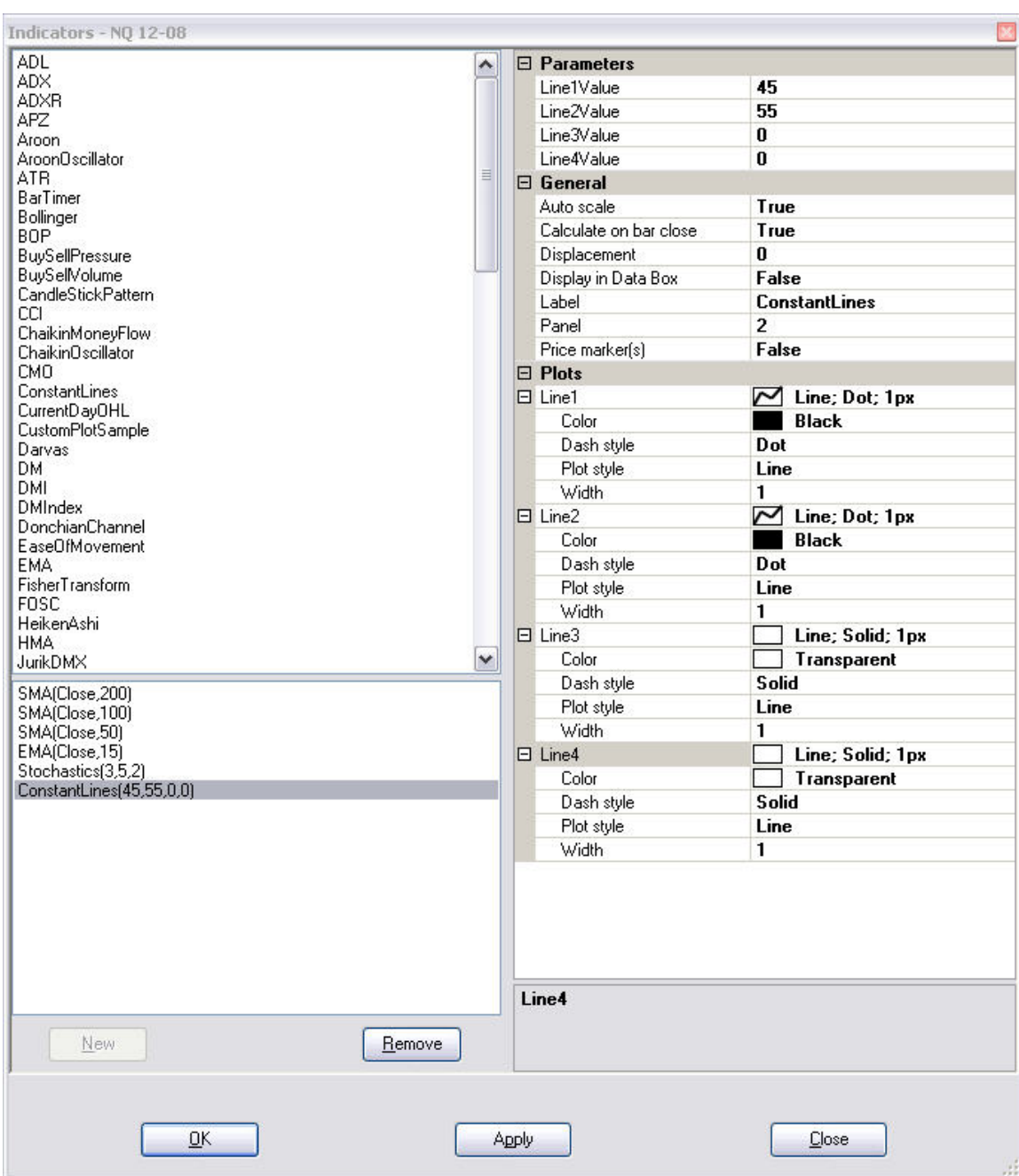

Use the "**constant lines**" indicator to add lines at 45 and 55 on the stochastics pane.

Your chart should look like this when you're done.

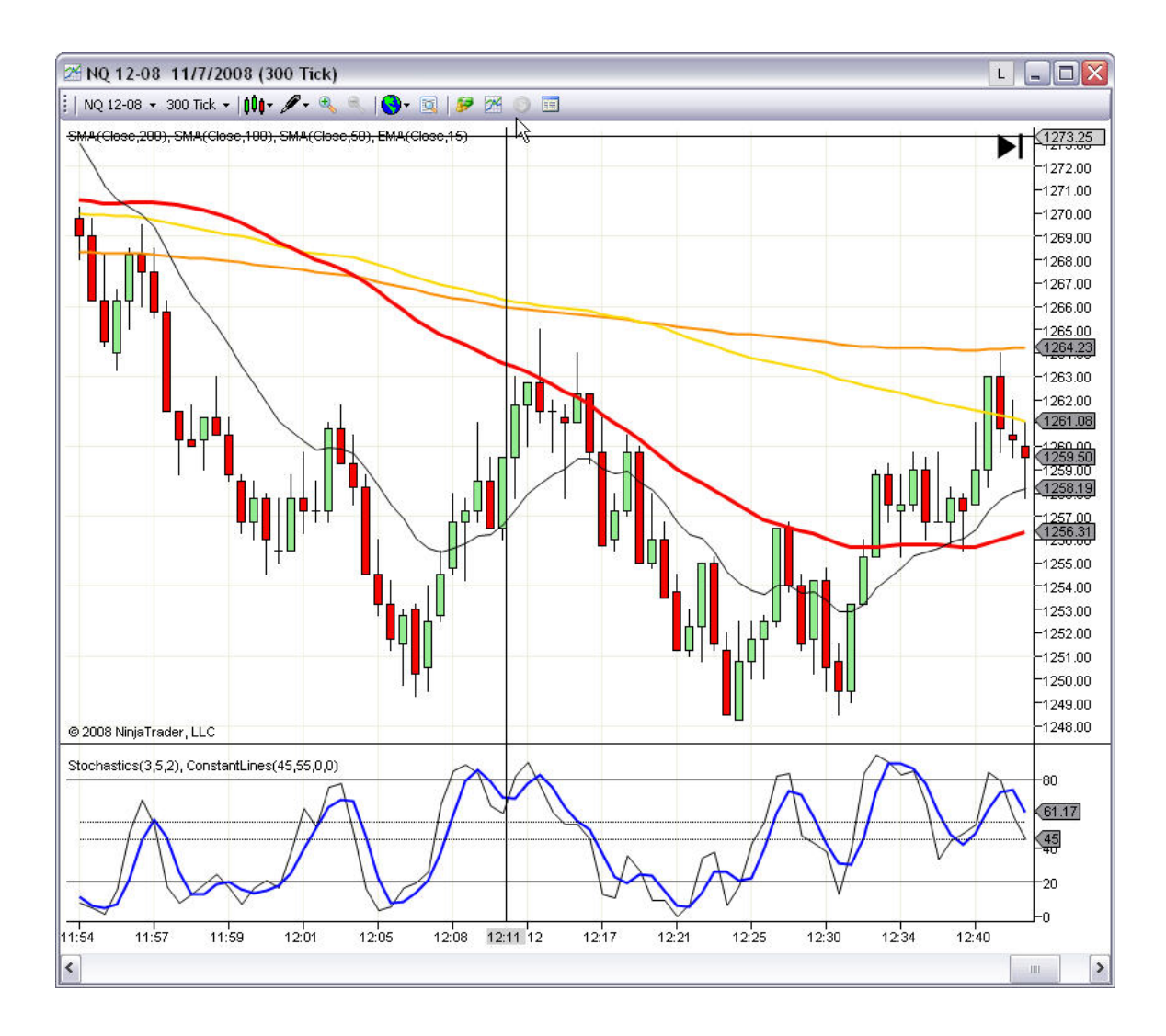